### **EVALUASI** *SOFTWARE EASY-PDF-TAKEOFF* **UNTUK PERHITUNGAN VOLUME PEKERJAAN KONSTRUKSI**

**Toriq A. Ghuzdewan\* , Satria P.P. Dewantara**

Departemen Teknik Sipil dan Lingkungan, Fakultas Teknik, Universitas Gadjah Mada

Jl. Grafika No. 2, Yogyakarta

\*Email: [toriq@ugm.ac.id](mailto:toriq@ugm.ac.id)

#### **Abstrak**

*Perhitungan volume merupakan kegiatan yang sangat penting dalam estimasi biaya, dimana kesalahan perhitungan volume dapat menyebabkan kerugian. Perhitungan volume dapat dilakukan secara manual atau menggunakan software. Perhitungan manual dilakukan dengan mengukur dimensi pada gambar dan melakukan hitungan matematik secara manual seperti menggunakan kalkulator atau excel sehingga berisiko terjadi kesalahan. Penggunaan software seperti autocad, building information modeling dan software khusus penghitungan volume semakin menjadi tren seiring dengan kemajuan teknologi. Penelitian ini bertujuan mengevaluasi sebuah software perhitungan volume yaitu Easy-PDF-takeoff yang dapat didownload dari internet. Evaluasi dilakukan dengan menjalankan software untuk menghitung volume sebuah proyek sebagai studi kasus berdasarkan sejumlah kriteria evaluasi software. Hasil penelitian mendapatkan bahwa software Easy-PDF-takeoff mempunyai antar muka yang mudah digunakan dengan fungsi utama menghitung jumlah, panjang, luasan poligon, luasan kotak, dan luasan polyline. Software dapat digunakan untuk menghitung dalam satuan jumlah dengan akurat dan panjang dengan cukup teliti, namun ditemukan kesalahan yang cukup besar untuk penghitungan dalam satuan luas dan volume. Software dapat menghitung dengan cepat dan menghasilkan laporan yang bermanfaat sebagai dokumentasi dan dapat digunakan untuk keperluan tracking dari mana hasil perhitungan diperoleh. Saran perbaikan adalah perlunya buku petunjuk pengoperasian dan informasi biaya software.*

*Kata kunci: easy-pdf-takeoff, evaluasi, konstruksi, software, volume*

#### 1. **PENDAHULUAN**

Perhitungan volume merupakan kegiatan yang sangat penting dalam estimasi biaya, dimana biaya pada dasarnya hasil dari perkalian volume dengan harga satuan. Semua pihak dalam proyek konstruksi memerlukan perhitungan volume yang benar, baik pemilik, konsultan maupun kontraktor. Konsultan perencana biasanya merupakan pihak yang membuat daftar volume pekerjaan yang akan menjadi bagian dari dokumen tender. Kontraktor memerlukan hitungan volume untuk membuat penawaran dan sebagai pedoman dalam pelaksanaan pekerjaan agar pekerjaan dapat terkendali dan tidak menimbulkan kerugian.

Perhitungan volume pekerjaan konstruksi dapat dilakukan secara manual atau menggunakan *software* (Elyamany, 2019). Penghitungan secara manual dilakukan berdasarkan gambar yang dicetak pada kertas kemudian dilakukan penghitungan menggunakan alat-alat seperti penggaris, pensil, dan kalkulator. Penghitungan manual biasanya menggunakan lembar kerja untuk melakukan hitungan perkalian dan mencantumkan sketsa atau catatan yang diperlukan, termasuk nama pekerjaan dan referensi gambar yang diacu. Lembar kerja harus

diberi nomor dan setelah selesai jumlah halaman harus dituliskan pada tiap halaman untuk memastikan tidak ada halaman yang hilang. Penulisan pada lembar kerja sering dilakukan menggunakan tulisan tangan sehingga perlu dipastikan tulisan dapat dibaca dengan jelas untuk menghindari kesalahan perhitungan. Sering terjadi penulisan angka 4 seperti angka 9 atau 2 seperti angka 7 (Peterson dan Dagostino, 2015).

Perhitungan volume menggunakan *software* tampaknya akan menjadi suatu keharusan di masa modern ini. *Software* dapat meningkatkan efisiensi dengan keunggulan antara lain mengurangi kesalahan hitungan, lebih akurat, lebih cepat, dapat dilakukan pelacakan dari mana volume pekerjaan diperoleh. Meskipun jika digunakan dengan tidak tepat atau ceroboh, penggunaan *software* dapat menyebabkan masalah dan kesalahan dalam estimasi. *Software* hanya merupakan alat dan tidak dapat berpikir sendiri untuk melakukan estimasi, sehingga tetap diperlukan estimator yang memahami cara penghitungan volume yang benar (Peterson dan Dagostino, 2015).

*Software* untuk penghitungan volume yang telah dikenal adalah *autocad* dan *building* 

*information modeling* (BIM) (QTO, 2024). Autocad dapat digunakan untuk menghitung volume pekerjaan, seperti dinding, pintu, jendela, dll., dimana hasilnya dapat diprint atau diexport ke Microsoft Excel (Autodesk, 2024). Gultom dkk (2020) menggunakan autocad untuk menghitung volume pekerjaan galian dan timbunan. BIM sedang menjadi tren saat ini dengan *software* seperti Revit dapat digunakan untuk menghitung volume berdasarkan perencanaan yang dibuat dalam model 3D sehingga memberikan hasil lebih akurat. Cukup banyak penelitian penggunaan BIM untuk penghitungan volume dapat ditemukan dalam literatur, diantaranya adalah Wiranti dkk (2022) menggunakan BIM untuk menghitung volume pekerjaan jalan.

Penggunaan *autocad* dan BIM cukup rumit sehingga memerlukan keahlian khusus, selain harga *software* yang cukup mahal. Sebagai alternatif terdapat *software* seperti PlanSwift, Bluebeam, Esticom, ProEst, dan Square Takeoff yang juga dapat digunakan untuk penghitungan volume (QTO, 2024). Keuntungan dari software ini dapat menggunakan gambar elektronik sehingga tidak harus menggunakan gambar pada kertas, dapat digunakan untuk tracking dari mana volume pekerjaan diperoleh, dan dapat melakukan perhitungan matematika yang diperlukan seperti menghitung panjang, luas dan volume secara otomatis (Peterson dan Dagostino, 2015). Penelitian ini bertujuan mengevaluasi salah satu *software* penghitungan volume pekerjaan yaitu *Easy-PDF-takeoff*.

Kelebihan dari program ini adalah dapat diperoleh secara gratis dengan fitur yang sederhana yaitu dapat melakukan perhitungan secara langsung pada file gambar pdf. Kekurangannya adalah kurangnya ketelitian akibat kalibrasi dimensi secara manual sehingga dapat menghasilkan perhitungan yang kurang teliti. Software semacam ini dapat mempercepat proses penghitungan volume dan meningkatkan efisiensi dalam perhitungan volume (Karan dkk., 2021).

Tujuan evaluasi adalah untuk mengetahui fitur, cara pengoperasian dan ketepatan perhitungan dari *software* tersebut. Dari evaluasi ini diharapkan dapat diketahui kelayakan *software* untuk perhitungan volume pekerjaan proyek konstruksi.

## 1.1. **Pekerjaan Konstruksi**

Konstruksi merupakan pekerjaan yang kompleks, melibatkan item pekerjaan dan sumberdaya yang sangat banyak. Pekerjaan konstruksi dapat berupa pembangunan gedung, jalan, jembatan, bangunan air, dan lain sebagainya. Komponen pekerjaannya dapat dikelompokkan menjadi pekerjaan sipil, arsitektur, mekanikal elektrikal, plumbing, dll. Pekerjaan sipil antara lain berupa pekerjaan tanah, fondasi, beton, baja. Arsitektur seperti pekerjaan finishing, lantai, plafon, pintu, jendela, dan partisi (Elyamany, 2019). Pekerjaan elektrikal seperti pekerjaan jaringan listrik, lampu, dan saklar. Pekerjaan mekanikal seperti pekerjaan air conditioning, elevator, lift, dll. Untuk menghitung volume pekerjaan-pekerjaan tersebut satuan yang biasanya digunakan antara lain adalah unit, buah, lumpsum, m, m<sup>2</sup>, m<sup>3</sup>, kg, ton, dll. Satuan unit atau buah biasanya untuk menghitung item pekerjaan seperti titik lampu, saklar, stop kontak, pintu/jendela, sanitari, dll. Lumpsum untuk menghitung item pekerjaan yang disubkontrakkan. Meter (m) untuk menghitung panjang pekerjaan seperti bouwplank, pipa, list, dll. Meter persegi  $(m^2)$  untuk menghitung volume pasangan dinding, plesteran, acian, lantai, plafon. Meter kubik  $(m<sup>3</sup>)$  untuk menghitung volume pekerjaan seperti galian tanah, timbunan, dan beton. Satuan kilogram atau ton digunakan untuk menghitung item pekerjaan baja.

## 2. **Metode Penelitian**

Terdapat beberapa kriteria untuk evaluasi *software* diantaranya adalah dengan menilai kegunaannya, efisiensinya apakah dapat menyelesaikan tugas dengan cepat, antarmuka yang mudah digunakan, harga, dan lain-lain. Jackson, Crouch dan Baxter (2011) memberikan kriteria evaluasi *software* yang terdiri dari *usability*, *sustainability*, dan *maintainability*. Kriteria *usability* terdiri dari sub kriteria apakah *software* mudah dipahami, apakah dokumentasinya lengkap, apakah mudah diinstal, apakah fungsinya mudah dipelajari. Penelitian ini menggunakan langkah-langkah sebagai berikut dalam evaluasi *software* (QuestionPro, 2024) dengan tujuan untuk mengetahui apakah *software* dapat digunakan dengan baik dan sesuai dengan kebutuhan (QuestionPro, 2024):

- (1) Menentukan tujuan dan ruang lingkup
- (2) Mendapatkan informasi tentang *software*
- (3) Membuat rencana dan eksekusi *software*
- (4) Menganalisis hasilnya

Informasi tentang software *Easy-PDF-takeoff*  diperoleh melalui internet, khususnya dari websitenya. Selanjutnya analisis hasil dilakukan dengan membandingkan hasil perhitungan software dengan hasil perhitungan secara manual. Dalam penelitian ini software digunakan untuk menghitung volume pekerjaan proyek pembangunan gedung dalam studi kasus, khususnya diuji cobakan pada sampel perhitungan jumlah item dengan satuan buah, panjang dengan satuan meter, luas dengan satuan meter persegi dan volume dengan satuan meter kubik.

# 3. **HASIL DAN PEMBAHASAN**

#### 3.1. **Tujuan dan Ruang Lingkup**

Tujuan evaluasi *software* ini adalah menilai beberapa kriteria seperti cara mendapatkan *software*, instal program, antar muka, cara menjalankan, analisis hasil, laporan yang dihasilkan dan biaya *software*.

#### 3.2. **Informasi** *Software*

*Easy-PDF-takeoff* dapat diperoleh dari websitenya [http://www.easypdftakeoff.com.](http://www.easypdftakeoff.com/) Tidak diperoleh *manual book*-nya, namun disediakan video tutorial dan *overview software* dari *website*nya. Biaya *software* tidak disebutkan, hanya dijelaskan bahwa *Easy-PDF-takeoff* ditujukan untuk bisnis dalam skala kecil dengan harga terjangkau.

#### 3.3. **Fitur dan Cara Menjalankan** *Software*

Easy-PDF-takeoff merupakan program windows untuk menghitung volume pekerjaan berdasarkan gambar dalam format PDF secara langsung (EasyPDFtakeoff, 2024). *Software* terdiri dari menu untuk memanggil file gambar yang akan dihitung volumenya, melakukan perhitungan volume, mendapatkan hasil perhitungan dan membuat laporan. Gambar 1 menunjukkan *tools* yang dapat digunakan untuk perhitungan volume untuk menghitung luas poligon, luas kotak, luas polyline, panjang, dan penghitungan jumlah.

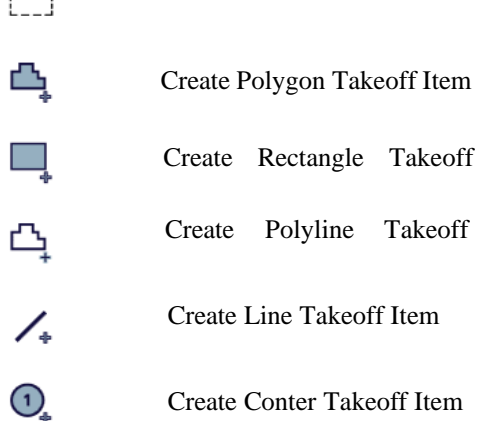

 $- - -$ 

#### **Gambar 1.** *Tools* **untuk perhitungan volume (EasyPDFtakeoff, 2024)**

Langkah-langkah untuk menjalankan *software* adalah sebagai berikut (EasyPDFtakeoff, 2024):

1. Setelah menjalankan *software,* maka akan diperoleh tampilan seperti Gambar 2.

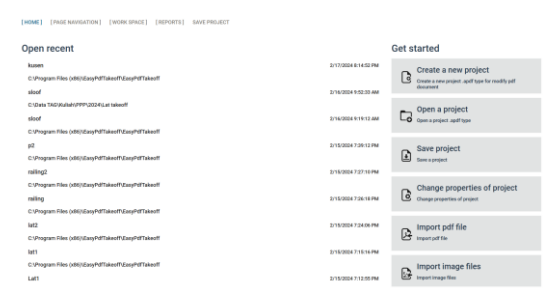

**Gambar 2. Tampilan Awal (EasyPDFtakeoff, 2024)**

2. Klik "*Create a new project*" maka akan tampil pada layar seperti Gambar 3. Isikan pada form yang muncul data pekerjaan, misal akan dihitung panjang sloof, maka isikan Plan name: Sloof 1, Load PDF file: pilih file gambar dalam format PDF dari folder, Path folder project: pilih folder untuk menyimpan hasil hitungan, selanjutnya klik OK.

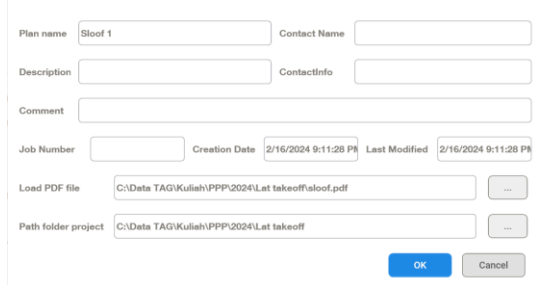

**Gambar 3. Tampilan setelah klik** *create a new project* **(EasyPDFtakeoff, 2024)**

3. Klik gambar disamping kiri layar, maka gambar yang akan dihitung akan muncul pada layar *Preview* di sebelah kanan seperti Gambar 4.

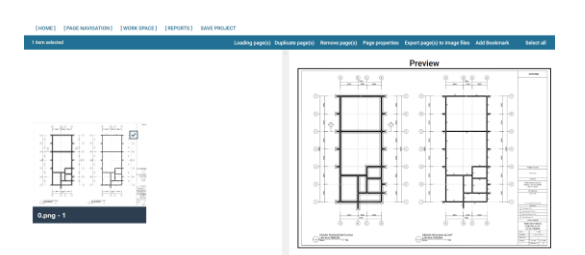

### **Gambar 4. Tampilan** *Preview* **(EasyPDFtakeoff, 2024)**

4. Klik "*Loading page(s)*", selanjutnya klik "*Work space*" seperti pada Gambar 5. Jika ingin memperbesar gambar agar lebih jelas, lakukan dengan *scroll mouse*, sedangkan untuk menggeser-geser gambar agar posisinya mudah dilihat, klik CTRL + *drag* kiri *mouse*

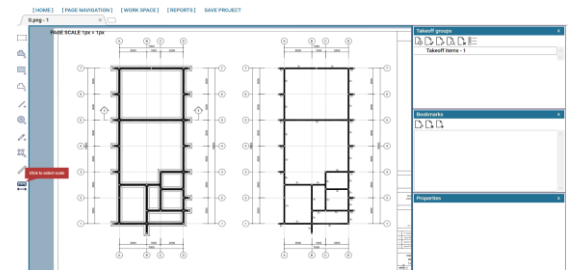

**Gambar 5.** *Preview* **setelah klik "***Loading page(s)***" dan klik "***Work space***" (EasyPDFtakeoff, 2024)**

Sebelum memulai penghitungan volume, klik terlebih dahulu tampilan berwarna merah "*Click to select scale*" untuk mengkalibrasi dimensi/ ukuran panjang. Cara kalibrasi adalah dengan memilih salah satu dimensi, klik ujung kiri dan kanan (misal pada dimensi 7000 mm), kemudian isikan pada "*Enter know dimension*" nilai 7 dengan *Units* meter (Gambar 6).

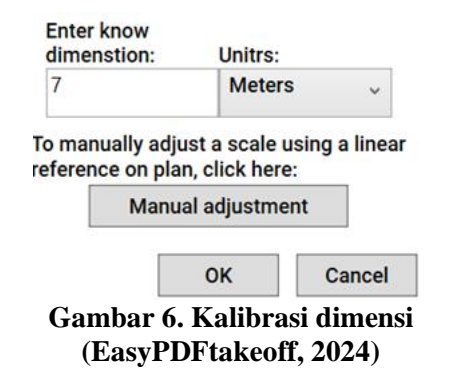

Selanjutnya dapat dimulai penghitungan volume. *Software* ini hanya dapat menghitung jumlah/pencacahan (buah), panjang (meter) dan luas (meter persegi), namun tidak dapat menghitung volume dalam satuan meter kubik. Gambar 1 menunjukkan *tools* untuk penghitungan volume.

### 3.4. **Menghitung Jumlah (***Counting)*

Untuk menghitung jumlah digunakan *tool* "*Create conter takeoff item*". Dibawah ini contoh penghitungan jumlah pintu dan jendela. Langkah awal adalah menentukan terlebih dahulu tipe pintu/jendela kemudian klik pada posisi pintu/jendela pada gambar. Hasilnya berupa tanda lingkaran dengan warna-warni sesuai tipe pintu/jendela (Gambar 7) dan jumlahnya pada bagian "*Legend*". Dari menu *Reports* juga dapat diperoleh hasil berupa tabel perhitungan jumlah masing-masing tipe pintu/jendela (Gambar 8).

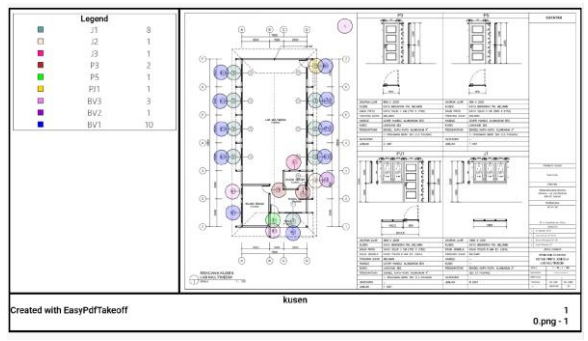

**Gambar 7. Hasil tanda lingkaran sesuai tipe pintu dan jendela (EasyPDFtakeoff, 2024)**

| Export Summary Pages to PDF<br>Export to Excel<br>Export Pages to PDF |                   |                 |              |      |            |
|-----------------------------------------------------------------------|-------------------|-----------------|--------------|------|------------|
| Name Takeoff Group                                                    | Name Takeoff Item | <b>Quantity</b> | Units        | Rate | TotalPrice |
| Takeoff items - 1                                                     | J1                |                 | <b>units</b> |      |            |
| Takeoff items - 1                                                     | J2                |                 | <b>units</b> |      |            |
| Takeoff items - 1                                                     | J3                |                 | units        |      |            |
| Takeoff items - 1                                                     | P3                |                 | units        |      |            |
| Takeoff items - 1                                                     | Pš                |                 | units        |      |            |
| Takeoff items - 1                                                     | PJ1               |                 | <b>units</b> |      |            |
| Takeoff items - 1                                                     | BV3               |                 | units        |      |            |
| Takeoff items - 1                                                     | <b>BV2</b>        |                 | units        |      |            |
| Takeoff items - 1                                                     | BW                | 10              | <b>units</b> |      |            |

**Gambar 8.** *Preview* **menu** *reports* **(EasyPDFtakeoff, 2024)**

#### 3.5. **Menghitung Panjang (m)**

*Tool* "*Create line takeoff item*" adalah alat yang digunakan untuk menghitung panjang. Caranya dengan klik salah satu ujung garis/ panjang yang akan dihitung, kemudian klik ujung yang lain, maka panjangnya akan tertulis secara otomatis.

### 3.6. **Menghitung Luas (m<sup>2</sup> )**

Untuk menghitung luas dapat menggunakan *tool* "*Create polyline takeoff item*"

atau "*Create rectangle takeoff item*" atau "*Create polygon takeoff item*", caranya adalah dengan menandai ujung-ujung luasan yang diukur hingga diperoleh warna biru dengan hasil perhitungan luasnya (Gambar 9).

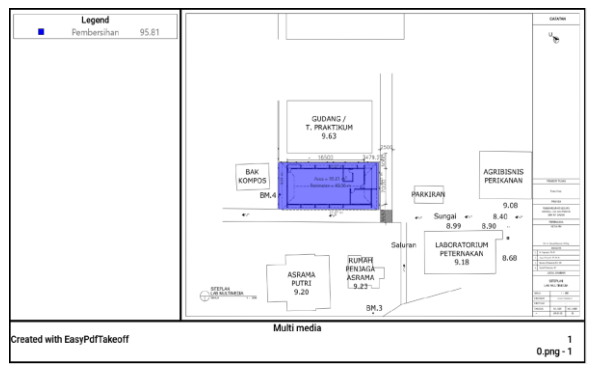

**Gambar 9. Contoh penghitungan luas (m<sup>2</sup> ) (EasyPDFtakeoff, 2024)**

### 3.7. **Menghitung Volume (m<sup>3</sup> )**

Untuk menghitung volume (meter kubik) tidak dapat dilakukan secara langsung, namun berdasarkan perhitungan panjang dan luas dari obyek. Misal pada perhitungan volume pondasi batu kali, dilakukan dengan menghitung panjang pondasi dalam satuan meter terlebih dahulu, kemudian menghitung luas penampang pondasi dalam satuan meter persegi. Volume dalam satuan meter kubik diperoleh dari pengalian panjang dengan luas penampangnya.

#### 3.8. **Menjalankan** *Software*

Eksekusi *software* dilakukan berdasarkan data proyek studi kasus berupa pembangunan gedung satu lantai. Data proyek terdiri dari gambar-gambar pekerjaan dalam format pdf dan rencana anggaran biaya (RAB) proyek. Nilai proyek Rp. 353.250.000 terdiri dari pekerjaan persiapan, struktur, arsitektur dan jaringan. Tabel 1 menunjukkan sebagian rencana anggaran biaya pekerjaan yang menunjukkan jenis pekerjaan dan volumenya.

#### **Tabel 1 Hasil penghitungan volume**

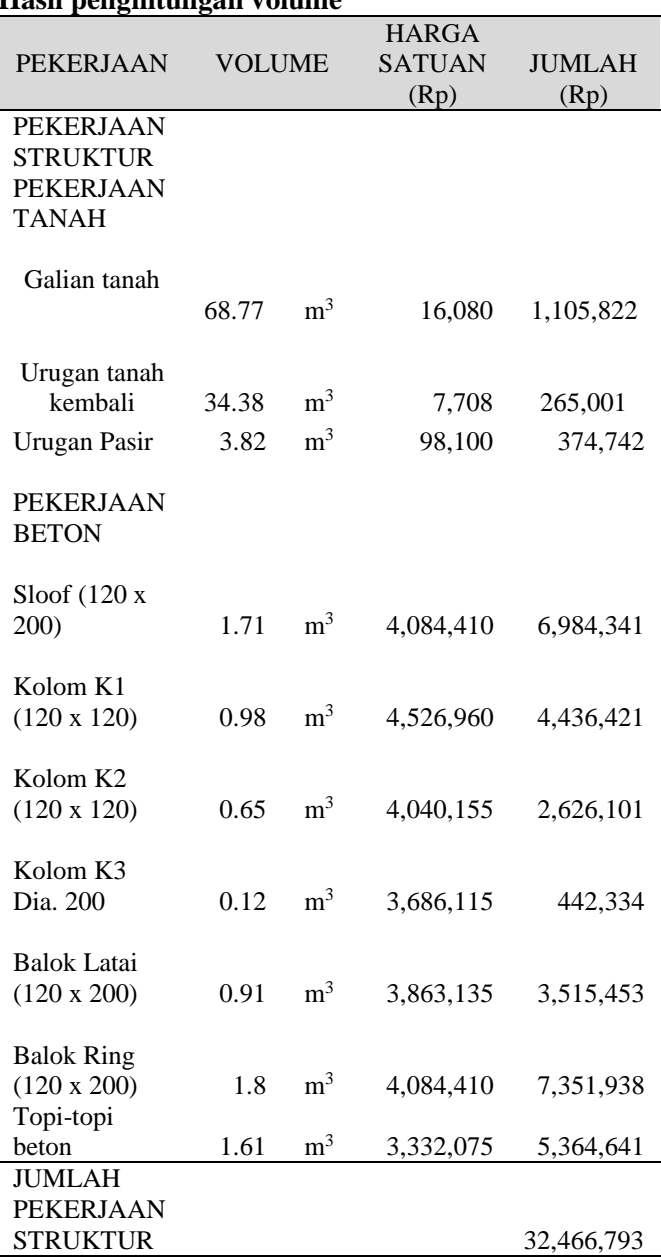

## 3.9. **Hasil Penghitungan Jumlah**

Tabel 2 menunjukkan hasil penghitungan jumlah pada 29 item pekerjaan yang dilakukan menggunakan *software* dan pengecekan secara manual. Penghitungan dengan satuan jumlah seperti buah, unit, titik biasanya dilakukan untuk item pekerjaan seperti pintu/jendela, teralis, instalasi lampu, dll. Dari Tabel 2 dapat dilihat bahwa hasil perhitungan menggunakan *software* akurat dimana semua item pekerjaan menghasilkan hasil hitungan yang sama dengan pengecekan secara manual.

#### **Tabel 2 Hasil penghitungan jumlah**

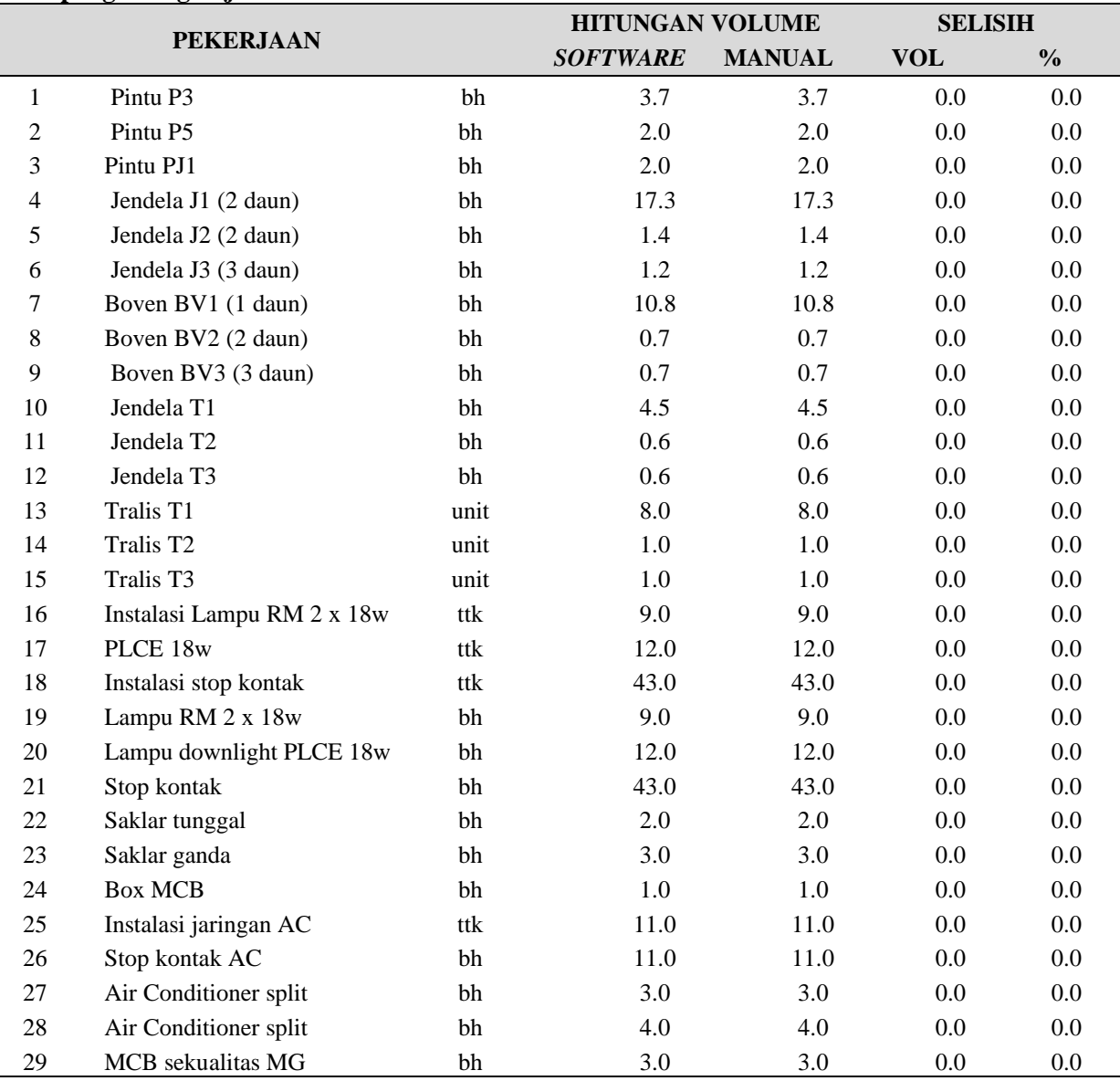

## 3.10. **Hasil Penghitungan Panjang (m)**

Tabel 3 menunjukkan hasil penghitungan panjang pada 6 item pekerjaan yaitu pada pekerjaan *bouwplank*, sponengan, *listplank*,

papan *reuter*, buis beton dan pipa. Diperoleh selisih antara hasil perhitungan *software* dengan hasil perhitungan secara manual berkisar antara 0 sampai dengan 2%.

## **Tabel 3**

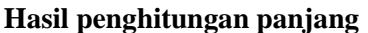

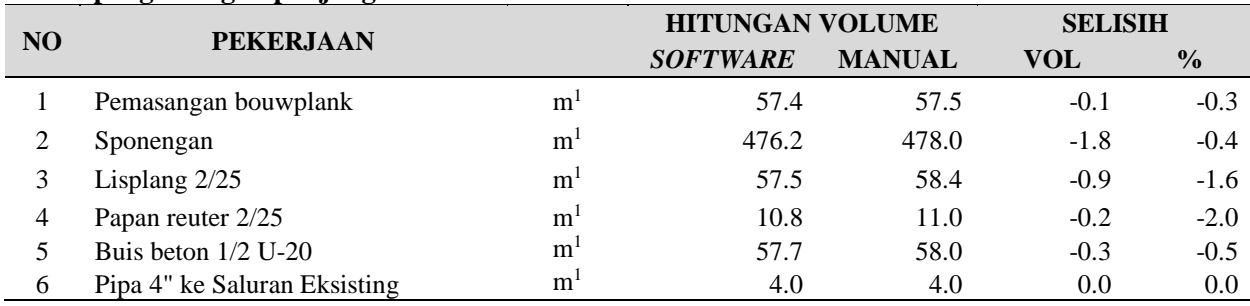

## 3.11. **Hasil Penghitungan Luas (m<sup>2</sup> )**

Tabel 4 menunjukkan hasil penghitungan luas dalam satuan meter persegi pada 14 item pekerjaan dan diperoleh selisih antara hasil perhitungan *software* dengan hasil perhitungan secara manual berkisar antara 0 sampai dengan

#### **Tabel 4 Hasil penghitungan luas**

31,5%. Sebagai contoh pada penghitungan luas pembersihan lapangan menggunakan *software* diperoleh luasan berwarna biru sebesar 95,8 m2. Dari perhitungan secara manual diperoleh luas 126 m2 atau terdapat selisih -31,5%.

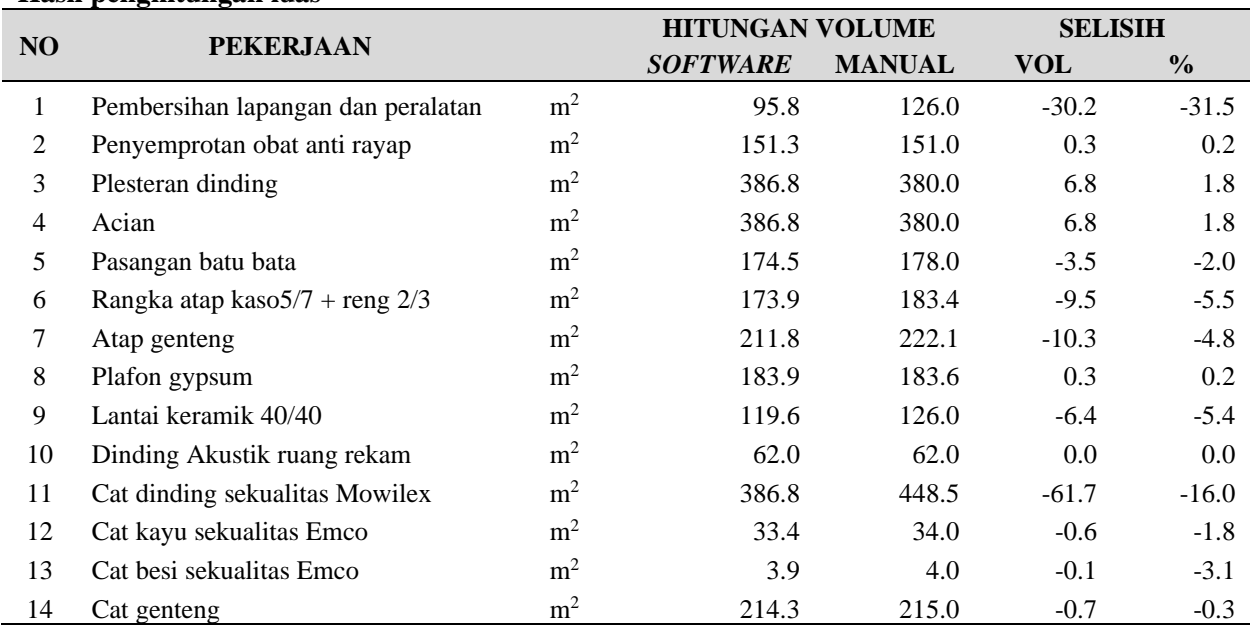

## 3.12. **Hasil Penghitungan Volume (m<sup>3</sup> )**

Tabel 5 menunjukkan hasil penghitungan volume dengan satuan meter kubik pada 15 item pekerjaan dan diperoleh selisih hasil perhitungan *software* dengan hasil perhitungan secara manual berkisar antara 0 sampai dengan 48.6 %. Perhitungan volume dalam satuan meter kubik tidak dilakukan secara langsung, namun berdasarkan perhitungan panjang dikalikan dengan luas obyek.

## **Tabel 5**

#### **Hasil penghitungan volume**

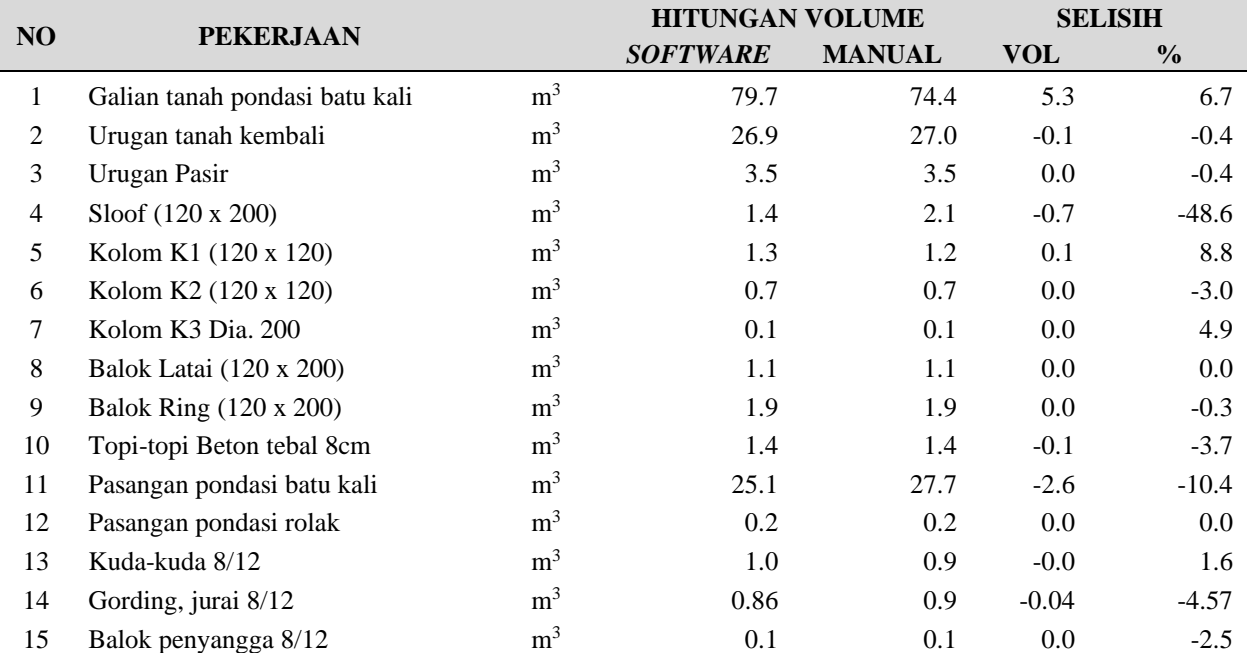

### 4. **KESIMPULAN**

- 1) *Software Easy-PDF-takeoff* merupakan program berbasis windows yang ditujukan untuk menghitung volume pekerjaan berdasarkan gambar dalam format PDF secara langsung pada layar komputer.
- 2) Fitur utama *software* ini dapat digunakan untuk menghitung panjang, luas, dan jumlah obyek dengan memberi tanda sehingga dapat digunakan untuk *tracking* darimana hasil perhitungan diperoleh. Cara menjalankan *software* relatif mudah dengan antar muka yang mudah digunakan dan hasil perhitungan dapat diperoleh dengan cepat.
- 3) Dengan membandingkan hasil perhitungan *software* dengan perhitungan secara manual pada beberapa obyek dari proyek dalam studi kasus diperoleh hasil yang akurat untuk penghitungan jumlah (*counting*), sedangkan untuk penghitungan panjang diperoleh selisih antara 0-2%, penghitungan luas diperoleh selisih 0-31,5 %, penghitungan volume diperoleh selisih 0-127,8 %. Dengan demikian *software* menghasilkan perhitungan yang teliti untuk menghitung jumlah dan panjang, namun dapat memberikan selisih yang signifikan untuk menghitung luas dan volume.

#### **5. SARAN**

- 1) *Software* dapat digunakan untuk menghitung dalam satuan jumlah dan panjang dengan hasil yang akurat dan dapat memberi tanda yang bermanfaat jika diperlukan *tracking*.
- 2) Perbaikan *software* diperlukan untuk penghitungan dalam satuan luas dan volume.
- 3) Perlu *manual book* yang detil agar dapat dimanfaatkan dengan lebih baik.

#### **DAFTAR PUSTAKA**

- Autodesk (2024) "Autodesk® Quantity Takeoff: Questions and answers," *Contact and Intraocular Lens Medical Journal*, hal. 54. Tersedia pada: [https://images.auto](https://images.auto/)
- EasyPDFtakeoff (2024) *Easy PDF takeoff*. Tersedia pada: http://www.easypdftakeoff.com/index.htm l.
- Elyamany, A. (2019) "Quantity Takeoff." Tersedia pada: https://www.researchgate.net/publication/ 337312826.
- Filza Wiranti, Sartika Nisumanti dan Khodijah Al Qubro (2022) "Analisis Perhitungan

Quantity Take-Off Menggunakan Building Information Modeling (Bim) Pada Proyek Jalan Tol Indralaya-Prabumulih," *Jurnal Rekayasa*, 12(2), hal. 192–202. doi: 10.37037/jrftsp.v12i2.134.

- Gultom, R. I., Rassarandi, F. D., & Siagian, G. P. (2020) "Perhitungan Volume Galian Dan Timbunan Dengan Metode Cut & Fill Pada Pembangunan Jalan Dan Area Parkir Rusun 2 Kawasan Industrial Panbil Muka Kuning," *Prosiding Seminar Nasional Terapan Riset Inovatif (SENTRINOV)*, 6(1), hal. 702–709. Tersedia pada: https://proceeding.isas.or.id/index.php/sen trinov/article/view/527.
- Jackson, M., Crouch, S. dan Baxter, R. (2011) "*Software* evaluation: criteria-based assessment," *Software Sustainability Institute,* hal. 1–13. Tersedia pada: http://*software*.ac.uk/sites/default/files/SSI -*Software*EvaluationCriteria.pdf.
- Karan, E. P. dkk. (2021) "Using Artificial Intelligence to Automate the Quantity Takeoff Process," (December), hal. 2021. Tersedia pada: https://www.researchgate.net/publication/ 360265034.
- Peterson, S. J. dan Dagostino, F. R. (2015) *Estimating in Building Construction, 8th Edition*.
- QTO (2024) *5 BEST QUANTITY TAKEOFF SOFTWARES IN 2023*. Tersedia pada: https://www.qtoestimating.com/bestquantity-takeoff-*software*s/.
- QuestionPro (2024) *Apa itu Evaluasi Perangkat Lunak & Bagaimana Mengevaluasinya Secara Efektif*. Tersedia pada: https://www-questionprocom.translate.goog/blog/*software*evaluation/.